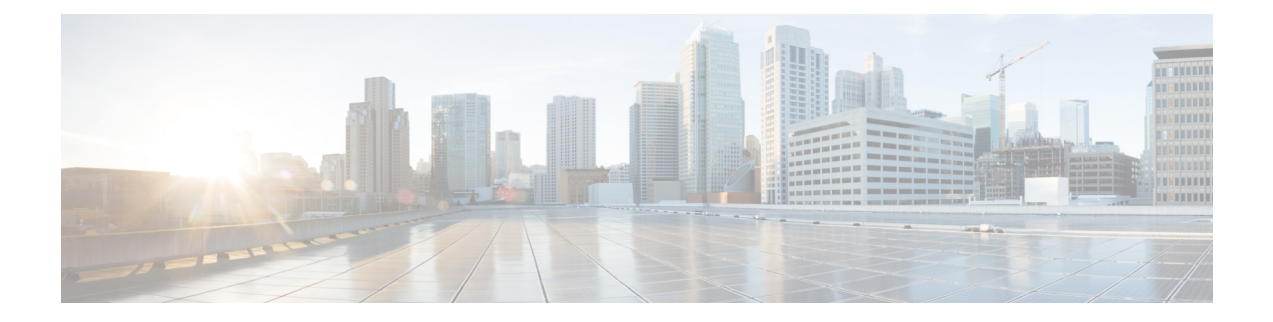

# アクセス コントロール リスト

アクセス コントロール リスト (ACL) は、さまざまな機能で使用されます。ACL をアクセス ルールとしてインターフェイスに適用するか、グローバルに適用すると、アプライアンスを通 過するトラフィックが許可または拒否されます。ACLでは、他の機能のために、機能を適用す るトラフィックを選択し、制御サービスではなく照合サービスを実行します。

ここでは、ACL の基本と ACL を設定およびモニターする方法について説明します。アクセス ルールとは、グローバルに、またはインターフェイスに適用される ACL のことです。これに ついては、[「アクセス](asa-919-firewall-config_chapter4.pdf#nameddest=unique_15) ルール」で詳しく説明します。

- ACL について (1 ページ)
- アクセス制御リストのライセンス (6 ページ)
- ACL のガイドライン (7 ページ)
- ACL の設定 (8 ページ)
- 隔離されたコンフィギュレーション セッションでの ACL の編集 (24 ページ)
- ACL のモニタリング (26 ページ)
- ACL の履歴 (27 ページ)

## **ACL** について

アクセス コントロール リスト(ACL)では、ACL のタイプに応じてトラフィック フローを 1 つまたは複数の特性(送信元および宛先 IP アドレス、 IP プロトコル、ポート、EtherType、そ の他のパラメータを含む)で識別します。ACL は、さまざまな機能で使用されます。ACL は 1 つまたは複数のアクセス コントロール エントリ(ACE)で構成されます。

### **ACL** タイプ

ASA では、次のタイプの ACL が使用されます。

• 拡張ACL:主に使用されるタイプです。このACLは、サービスポリシー、AAAルール、 WCCP、ボットネット トラフィック フィルタ、VPN グループおよび DAP ポリシーを含む さまざまな機能で、トラフィックがデバイスを通過するのを許可および拒否するアクセス ルールとトラフィックの照合に使用されます。 拡張 ACL の設定 (9ページ)を参照し てください。

- EtherType ACL:EtherType ACL はブリッジ グループ メンバーのインターフェイスの非 IP レイヤ 2 トラフィックにのみ適用されます。これらのルールを使用して、レイヤ 2 パケッ ト内の EtherType 値に基づいてトラフィックを許可または破棄できます。EtherType ACL では、デバイスでの非IPトラフィックフローを制御できます。EtherType ACLの設定(23 ページ)を参照してください。
- Webtype ACL:クライアントレス SSL VPN トラフィックのフィルタリングに使用されま す。この ACL では、URL または宛先アドレスに基づいてアクセスを拒否できます。 Webtype ACL の設定 (18ページ)を参照してください。
- 標準 ACL:宛先アドレスだけでトラフィックを識別します。このタイプの ACL は、少数 の機能(ルートマップとVPNフィルタ)でしか使用されません。VPNフィルタでは拡張 アクセス リストも使用できるので、標準 ACL の使用はルート マップだけにしてくださ い。 標準 ACL の設定 (18 ページ)を参照してください。

次の表に、ACL の一般的な使用目的と使用するタイプを示します。

表 **<sup>1</sup> : ACL** のタイプと一般的な使用目的

| ACL の使用目的                                                  | ACL タイプ                              | 説明                                                                                                    |
|------------------------------------------------------------|--------------------------------------|----------------------------------------------------------------------------------------------------|
| IP トラフィックのネットワーク アクセ<br>スの制御(ルーテッドモードおよびト<br>ランスペアレント モード) | 拡張                                   | ASA では、拡張 ACL により明示的に許可されている<br>場合を除き、低位のセキュリティ インターフェイスか<br>ら高位のセキュリティインターフェイスへのトラフィッ<br>クは認められません。ルーテッドモードでは、ACLを<br>使用して、ブリッジグループメンバーのインターフェ<br>イスと同じブリッジ グループの外部のインターフェイ<br>スとの間のトラフィックを許可する必要があります。 |
|                                                            |                                      | また、ASAインターフェイスに管理アクセ<br>(注)<br>スの目的でアクセスするには、ホストIPア<br>ドレスを許可するACLは必要ありません。<br>必要なのは、一般的な操作の設定ガイドに<br>従って管理アクセスを設定することだけで<br>す。                                                                          |
| AAA ルールでのトラフィック識別                                          | 拡張                                   | AAAルールでは、ACLを使用してトラフィックを識別<br>します。                                                                                                    |
| 特定のユーザーの IP トラフィックに対<br>するネットワーク アクセス コントロー丨<br>ルの強化       | 拡張、ユーザーごと <br>に AAA サーバーか<br>らダウンロード | ユーザーに適用するダイナミックACLをダウンロード<br>するように RADIUS サーバーを設定できます。また<br>は、ASA 上に設定済みの ACL の名前を送信するよう<br>にサーバーを設定できます。                                                                                                |

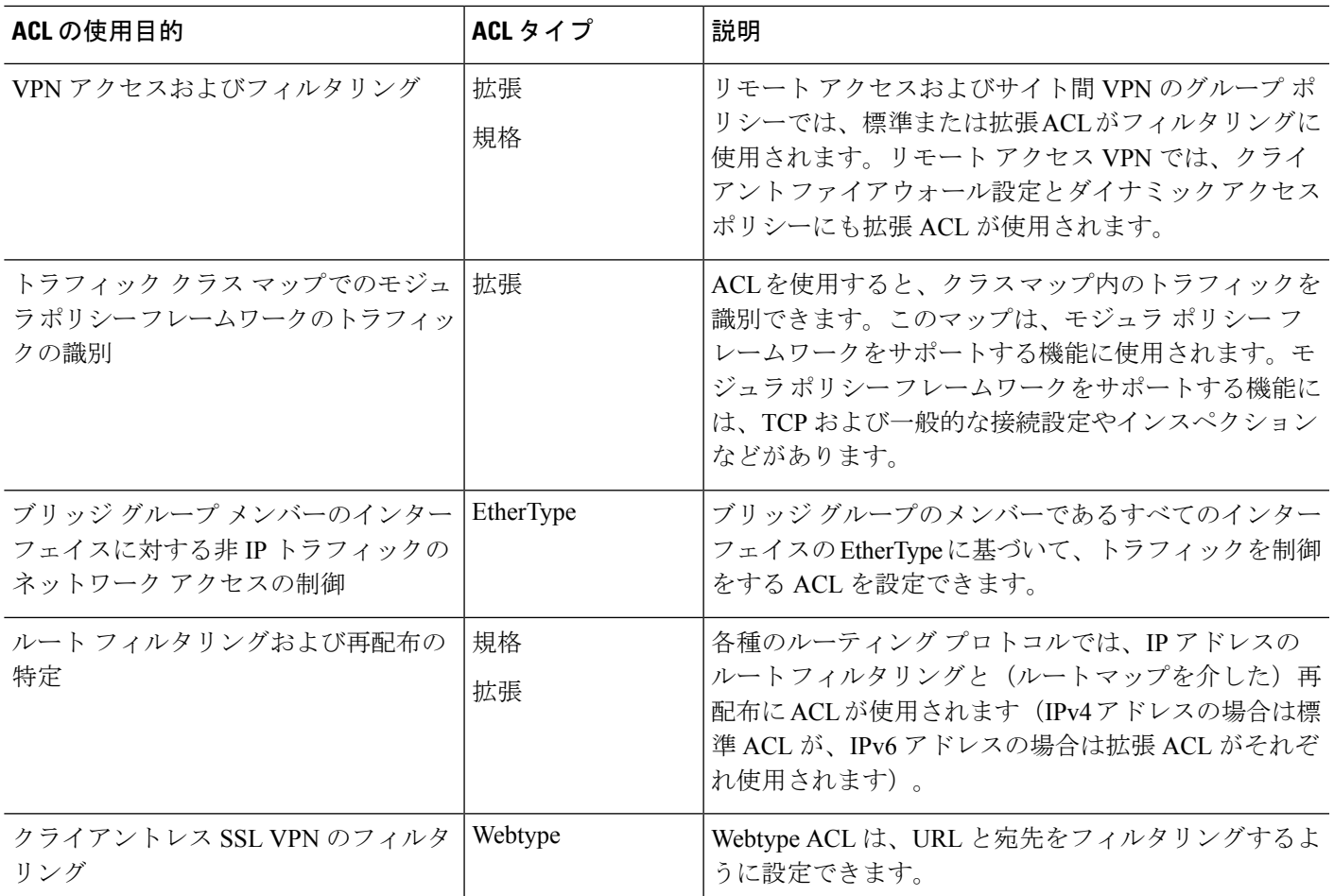

## **ACL** 名

各 ACL には、outside\_in、OUTSIDE IN、101 などの名前または数値 ID があります。名前は 241 文字以下にする必要があります。実行コンフィギュレーションを表示するときに名前を簡 単に見つけられるように、すべて大文字にすることを検討してください。

ACL の目的を識別するのに役立つ命名規則を作成します。ASDM では、

「*interface-name\_purpose\_direction*」などの命名規則が使用されます。たとえば、「外部」イン ターフェイスにインバウンド方向で適用される ACL の場合には、「outside\_access\_in」のよう になります。

従来、 ACL ID は数値でした。標準 ACL は、1 ~ 99 または 1300 ~ 1999 の範囲にありました。 拡張 ACL は、100 ~ 199 または 2000 ~ 2699 の範囲にありました。ASA では、これらの範囲 は強制されませんが、数値を使用する場合は、IOSソフトウェアを実行するルータとの一貫性 を保つために、これらの命名規則を引き続き使用することをお勧めします。

### アクセス コントロール エントリの順序

1 つの ACL は、1 つまたは複数の ACE で構成されます。特定の行に明示的に ACE を挿入しな い限り、ある ACL 名について入力した各 ACE はその ACL の末尾に追加されます。

ACE の順序は重要です。ASA は、パケットを転送するかドロップするかを決定するとき、エ ントリがリストされている順序で各 ACE に対してパケットをテストします。一致が見つかる と、ACE はそれ以上チェックされません。

したがって、一般的なルールの後に具体的なルールを配置した場合、具体的なルールは決して ヒットしない可能性があります。たとえば、ネットワーク10.1.1.0/24を許可し、そのサブネッ ト上のホスト 10.1.1.15 からのトラフィックをドロップする場合、10.1.1.15 を拒否する ACE は 10.1.1.0/24 を許可する ACE の前に置く必要があります。10.1.1.0/24 を許可する ACE を先にす ると、10.1.1.15 は許可され、拒否 ACE は決して一致しません。

拡張 ACL では、**access-list** コマンドで **line** *number* パラメータを使用して適切な場所にルール を挿入します。どの番号を使用すればよいか判断できるように ACL エントリとその行番号を 表示するには、**show access-list** *name* コマンドを使用します。その他のタイプの ACL の場合 は、ACL を作成(できれば ASDM を使用)して ACE の順序を変更します。

### 許可**/**拒否と一致**/**不一致

アクセス コントロール エントリでは、ルールに一致するトラフィックを「許可」または「拒 否」します。グローバルアクセスルールやインターフェイスアクセスルールなど、トラフィッ クが ASA の通過を許可されるか、ドロップされるかを決定する機能に ACL を適用する場合、 「許可」と「拒否」は文字どおりの意味を持ちます。

サービスポリシールールなどのその他の機能の場合、「許可」と「拒否」は実際には「一致」 または「不一致」を意味します。この場合、ACL では、アプリケーション インスペクション やサービスモジュールへのリダイレクトなど、その機能のサービスを受けるトラフィックを選 択しています。「拒否される」トラフィックは、単に ACL に一致せず、したがってサービス を受けないトラフィックのことです

### アクセス コントロールによる暗黙的な拒否

through-the-box アクセス ルールに使用する ACL には末尾に暗黙の deny ステートメントがあり ます。したがって、インターフェイスに適用される ACL などのトラフィック制御 ACL では、 あるタイプのトラフィックを明示的に許可しない場合、そのトラフィックはドロップされま す。たとえば、1つまたは複数の特定のアドレス以外のすべてのユーザーがASA経由でネット ワークにアクセスできるようにするには、特定のアドレスを拒否してから、その他のすべての アドレスを許可する必要があります。

管理(コントロール プレーン)の ACL は to-the-box トラフィックを管理していますが、イン ターフェイスの一連の管理ルールの末尾には暗黙の deny がありません。その代わりに、管理 アクセス ルールに一致しない接続は通常のアクセス制御ルールで評価されます。

サービス対象のトラフィックの選択に使用されるACLの場合は、明示的にトラフィックを「許 可」する必要があります。「許可」されていないトラフィックはサービスの対象になりませ ん。「拒否された」トラフィックはサービスをバイパスします。

EtherType ACL の場合、ACL の末尾にある暗黙的な拒否は、IP トラフィックや ARP には影響 しません。たとえば、EtherType 8037 を許可する場合、ACL の末尾にある暗黙的な拒否によっ て、拡張 ACL で以前許可(または高位のセキュリティ インターフェイスから低位のセキュリ ティ インターフェイスへ暗黙的に許可)した IP トラフィックがブロックされることはありま せん。ただし、EtherType ACE で明示的にすべてのトラフィックを拒否すると、IP および ARP トラフィックが拒否されます。許可されるのは、自動ネゴシエーションなどの物理プロトコル トラフィックだけです。

### **NAT** 使用時に拡張 **ACL** で使用する **IP** アドレス

NAT または PAT を使用すると、アドレスまたはポートが変換され、通常は内部アドレスと外 部アドレスがマッピングされます。変換されたポートまたはアドレスに適用される拡張 ACL を作成する必要がある場合は、実際の(変換されていない)アドレスまたはポートを使用する か、マッピングされたアドレスまたはポートを使用するかを決定する必要があります。要件は 機能によって異なります。

実際のアドレスとポートが使用されるので、NATコンフィギュレーションが変更されてもACL を変更する必要はなくなります。

#### 実際の **IP** アドレスを使用する機能

次のコマンドおよび機能では、インターフェイスに表示されるアドレスがマッピングアドレス である場合でも、実際の IP アドレスを使用します。

- •アクセスルール (access-group コマンドで参照される拡張 ACL)
- サービス ポリシー ルール(モジュラ ポリシー フレームワークの match access-list コマン ド)
- ボットネット トラフィック フィルタのトラフィック分類(dynamic-filter enable classify-list コマンド)
- AAA ルール (aaa ... match コマンド)
- WCCP (wccp redirect-list group-list  $\exists \forall \forall \forall$ )

たとえば、内部サーバー 10.1.1.5 用の NAT を設定して、パブリックにルーティング可能な外 部の IP アドレス 209.165.201.5 をこのサーバーに付与する場合は、この内部サーバーへのアク セスを外部トラフィックに許可するアクセス ルールの中で、サーバーのマッピング アドレス (209.165.201.5)ではなく実際のアドレス(10.1.1.5)を参照する必要があります。

```
hostname(config)# object network server1
hostname(config-network-object)# host 10.1.1.5
hostname(config-network-object)# nat (inside,outside) static 209.165.201.5
```
hostname(config)# **access-list OUTSIDE extended permit tcp any host 10.1.1.5 eq www**

hostname(config)# **access-group OUTSIDE in interface outside**

#### マッピング **IP** アドレスを使用する機能

次の機能は、ACL を使用しますが、これらの ACL は、インターフェイス上で認識されるマッ ピングされた値を使用します。

- IPsec ACL
- capture コマンドの ACL
- ユーザー単位 ACL
- ルーティング プロトコルの ACL
- 他のすべての機能の ACL

### 時間ベース **ACE**

ルールが一定期間だけアクティブになるように、拡張 ACE と Webtype ACE に時間範囲オブ ジェクトを適用することができます。このタイプのルールを使用すると、特定の時間帯には許 容できるものの、それ以外の時間帯には許容できないアクティビティを区別できます。たとえ ば、勤務時間中に追加の制限を設け、勤務時間後または昼食時にその制限を緩めることができ ます。逆に、勤務時間外は原則的にネットワークをシャットダウンすることもできます。

時間範囲オブジェクトが含まれていないルールでは、プロトコル、送信元、宛先、およびサー ビス基準が正確に同じ時間ベースのルールを作成することはできません。時間ベースではない ルールは、重複した時間ベースのルールを常にオーバーライドします(冗長であるため)。

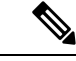

ACL を非アクティブにするための指定の終了時刻の後、約 80 ~ 100 秒の遅延が発生する場合 があります。たとえば、指定の終了時刻が 3:50 の場合、この 3:50 は終了時刻に含まれている ため、コマンドは、3:51:00 ~ 3:51:59 の間に呼び出されます。コマンドが呼び出された後、 ASA は現在実行されているすべてのタスクを終了し、コマンドに ACL を無効にさせます。 (注)

## アクセス制御リストのライセンス

アクセス制御リストは特別なライセンスを必要としません。

ただし、エントリ内でプロトコルとして **sctp** を使用する場合は、キャリア ライセンスが必要 です。

# **ACL** のガイドライン

#### ファイアウォール モード

- 標準ACLと拡張ACLは、ルーテッドファイアウォールモードとトランスペアレントファ イアウォール モードでサポートされます。
- Webtype ACL は、ルーテッド モードのみでサポートされます。
- EtherType ACL は、ルーテッドおよびトランスペアレント モードで、ブリッジ グループ メンバーのインターフェイスに対してのみサポートされます。

#### フェールオーバーとクラスタリング

コンフィギュレーション セッションは、フェイルオーバーまたはクラスタ ユニット間で同期 されません。あるセッションで変更をコミットすると、通常どおりすべてのフェイルオーバー およびクラスタ ユニットでその変更が反映されます。

#### **IPv6**

- 拡張 ACL と Webtype ACL では、IPv4 アドレスと IPv6 アドレスを組み合わせて使用でき ます。
- 標準 ACL では、IPv6 アドレスは使用できません。
- EtherType ACL では、IP アドレスは使用しません。

#### その他のガイドライン

- ネットワーク マスクを指定するときは、指定方法が Cisco IOS ソフトウェアの **access-list** コマンドとは異なることに注意してください。ASA では、ネットワーク マスク (たとえ ば、ClassCマスクの255.255.255.0)が使用されます。Cisco IOSマスクでは、ワイルドカー ド ビット(たとえば、0.0.0.255)が使用されます。
- (拡張ACLのみ)次の機能では、ACLを使用しますが、アイデンティティファイアウォー ル(個人またはグループ名を指定)、FQDN(完全修飾ドメイン名)、またはCiscoTrustSec 値を含む ACL は使用できません。
	- VPN の crypto map コマンド
	- VPN の group-policy コマンド、ただし、vpn-filter を除く
	- WCCP
	- DAP

## **ACL** の設定

次の各セクションでは、さまざまなタイプの ACL の設定方法について説明します。まず ACL の基本に関するセクションを読んで全体像を把握し、次に特定のタイプの ACL に関するセク ションを読んで詳細を確認してください。

### 基本的な **ACL** 設定および管理オプション

1 つの ACL は、同じ ACL ID または ACL 名を持つ 1 つまたは複数のアクセス コントロール エ ントリ(ACE)で構成されます。新しい ACL を作成するには、新しい ACL 名で ACE を作成 します。作成した ACE は、新しい ACL の最初のルールになります。

ACL の操作では、次のことを実行できます。

#### **ACL** の内容を確認し、行番号とヒット数を決定する

ACL の内容を表示するには、**show access-list** *name* コマンドを使用します。各行は ACE で、行番号を含みます。行番号は、拡張 ACL に新しいエントリを挿入する場合に知って おく必要があります。情報には、各 ACE のヒット カウントも含まれます。ヒット カウン トは、トラフィックがルールに一致した回数です。次に例を示します。

```
hostname# show access-list outside_access_in
access-list outside access in; 3 elements; name hash: 0x6892a938
access-list outside access in line 1 extended permit ip 10.2.2.0 255.255.255.0 any
(hitcnt=0) 0xcc48b55c
access-list outside access in line 2 extended permit ip host
2001:DB8::0DB8:800:200C:417A any (hitcnt=0) 0x79797f94
access-list outside access in line 3 extended permit ip user-group
LOCAL\\usergroup any any (hitcnt=0) 0xb0f5b1e1
```
#### **ACE** を追加する

ACE を追加するためのコマンドは **access-list** *name* [**line** *line-num*] *type parameters* です。行 番号引数は、拡張ACLでのみ使用できます。行番号を指定すると、ACEはACLのその場 所に挿入されます。その場所にあった ACE は、残りの ACE とともに下に移動します(つ まり、ある行番号の位置に ACE を挿入しても、その行にあった古い ACE は置き換えられ ません)。行番号を指定しない場合、ACE は ACL の末尾に追加されます。使用可能なパ ラメータは、ACLのタイプによって異なります。詳細については、各ACLタイプのトピッ クを参照してください。

#### コメントを **ACL** に追加する(**Webtype** 以外のすべてのタイプ)

ACEの目的を説明するのに役立つ注釈をACLに追加するには、**access-list** *name* [**line** *line-num*] **remark** *text* コマンドを使用します。ベスト プラクティスは、ACE の前に注釈を挿入する ことです。ASDM で設定を表示すると、注釈は、その注釈に続く ACE に関連付けられま す。ACEの前に複数の注釈を入力してコメントを拡張できます。各注釈は100文字に制限 されます。先頭にスペースを置いて注釈を強調することができます。行番号を指定しない 場合、注釈は ACL の末尾に追加されます。たとえば、各 ACE を追加する前に注釈を追加 できます。

hostname(config)# **access-list OUT remark - this is the inside admin address** hostname(config)# **access-list OUT extended permit ip host 209.168.200.3 any** hostname(config)# **access-list OUT remark - this is the hr admin address** hostname(config)# **access-list OUT extended permit ip host 209.168.200.4 any**

#### **ACE** または注釈を編集または移動する

ACEまたは注釈を編集または移動することはできません。代わりに、目的の値を持つ新し い ACE または注釈を(行番号を使用して)適切な場所に作成してから、古い ACE または 注釈を削除します。ACE を挿入できるのは拡張 ACL だけなので、標準、Webtype、また は EtherType の ACL の ACE を編集または移動する必要がある場合は、それらのタイプの ACL を再作成する必要があります。これは ASDM を使用して長い ACL を再編成するより もはるかに簡単です。

#### **ACE** または注釈を削除する

ACE または注釈を削除するには、**no access-list** *parameters* コマンドを使用します。入力す る必要があるパラメータ文字列を表示するには、**show access-list** コマンドを使用します。 この文字列は、削除するACEまたは注釈に正確に一致する必要があります。ただし、**line** *line-num* 引数は除きます。この引数は、**no access-list** コマンドのオプションです。

#### 注釈を含む **ACL** 全体を削除する

**clear configure access-list** *name* コマンドを使用します。注意してください。このコマンド では、確認は求められません。名前を含めないと、ASA のすべてのアクセス リストが削 除されます。

#### **ACL** の名前を変更する

**access-list** *name* **rename** *new\_name* コマンドを使用します。

#### **ACL** をポリシーに適用する

ACLを作成しただけでは、トラフィックには何の処理も実行されません。ポリシーにACL を適用する必要があります。たとえば、access-group コマンドを使用してインターフェイ スに拡張 ACL を適用すると、このインターフェイスを通過するトラフィックを拒否また は許可できます。

### 拡張 **ACL** の設定

拡張 ACL は、同じ ACL ID または ACL 名を持つすべての ACE で構成されます。拡張 ACL は、最も複雑で機能豊富な ACL タイプで、さまざまな機能に使用できます。拡張 ACL の最も 注目すべき用途は、グローバルに、またはインターフェイスに適用され、デバイスを通過する のを拒否または許可されるトラフィックを決定するアクセスグループとしての使用です。ただ し、拡張 ACL は、その他のサービスの適用対象のトラフィックを決定するのにも使用されま す。

拡張 ACL は複雑であるため、次の各セクションでは、ACE を作成して特定のタイプのトラ フィック照合を提供することに焦点を当てます。最初のセクションでは、基本的なアドレス ベースの ACE と TCP/UDP ACE について説明し、残りのセクションの基礎を作ります。

#### **IP** アドレスまたは完全修飾ドメイン名ベースの照合に使用する拡張 **ACE** の追加

基本的な拡張 ACE では、IPv4 および IPv6 アドレスや、www.example.com などの完全修飾ドメ イン名(FQDN)を含む送信元アドレスと宛先アドレスに基づいてトラフィックを照合します。 実際、どのタイプの拡張 ACE にも、送信元アドレスと宛先アドレスに関する詳細を含める必 要があります。したがって、このトピックでは、最小限の拡張 ACE について説明します。

```
\mathcal{Q}
```
ヒント:FQDN に基づいてトラフィックを照合する場合は、各 FQDN を表すネットワーク オ ブジェクトを作成する必要があります。 ヒント

IP アドレスまたは FQDN 照合に使用する ACE を追加するには、次のコマンドを使用します。

**access-list** *access\_list\_name* [**line** *line\_number*] **extended** {**deny** | **permit**} *protocol\_argument source\_address\_argument dest\_address\_argument* [**log** [[*level*] [**interval** *secs*] | **disable** | **default**]] [**time-range** *time\_range\_name*] [**inactive**]

例:

hostname(config)# **access-list ACL\_IN extended permit ip any any** hostname(config)# **access-list ACL\_IN extended permit object service-obj-http any any**

次のオプションがあります。

- *access\_list\_name*:新規または既存の ACL の名前。
- 行番号:**line***line line\_number* オプションでは、ACE を挿入する位置の行番号を指定しま す。指定しない場合は、ACL の末尾に追加されます。
- 許可または拒否:**deny** キーワードを指定すると、条件に一致した場合にパケットが拒否 または免除されます。**permit**キーワードを指定すると、条件に一致した場合にパケットが 許可または包含されます。
- プロトコル:*protocol\_argument*では、IPプロトコルを指定します。プロトコルとポートを 指定するネットワーク サービス オブジェクトを使用する場合は、この引数で **ip** を指定し ます。
	- *name* または *number*:プロトコルの名前または番号を指定します。**ip** を指定すると、 すべてのプロトコルに適用されます。
	- **object-group** *protocol\_grp\_id*:**object-group protocol** コマンドを使用して作成されたプ ロトコル オブジェクト グループを指定します。
	- **object***service\_obj\_id*:**objectservice** コマンドを使用して作成されたサービス オブジェ クトを指定します。オブジェクトには、ポートまたは ICMP タイプとコード仕様を含 めることができます(必要に応じて)。
	- **object-group** *service\_grp\_id*:**object-group service** コマンドを使用して作成されたサー ビス オブジェクト グループを指定します。
- 送信元アドレス、宛先アドレス:*source\_address\_argument*ではパケットの送信元のIPアド レスまたは FQDN を指定し、*dest\_address\_argument* ではパケットの送信先の IP アドレス または FQDN を指定します。
	- **host** *ip\_address*:IPv4 ホスト アドレスを指定します。
	- *ip\_address mask*:10.100.10.0 255.255.255.0 などの IPv4 ネットワーク アドレスおよび サブネット マスクを指定します。
	- *ipv6-address***/***prefix-length*:IPv6 ホストまたはネットワーク アドレスとプレフィックス を指定します。
	- **any**、**any4**、および**any6**:**any**はIPv4とIPv6トラフィックの両方を指定します。**any4** は IPv4 トラフィックのみを指定し、**any6** は IPv6 トラフィックのみを指定します。
	- **interface** *interface\_name*:ASA インターフェイスの名前を指定します。IP アドレスで はなくインターフェイス名を使用して、トラフィックの送信元または宛先のインター フェイスに基づいてトラフィックを照合します。
	- **object** *nw\_obj\_id*:**object network** コマンドを使用して作成されたネットワーク オブ ジェクトを指定します。
	- **object-group** *nw\_grp\_id*:**object-group network** コマンドを使用して作成されたネット ワーク オブジェクト グループを指定します。
	- **object-group-network-service** *name*:ネットワークサービス オブジェクトの名前を指 定します。
- ロギング:**log** 引数では、ACE がネットワーク アクセス用の接続に一致するとき (access-group コマンドで ACL が適用されます)のロギング オプションを設定します。 引数を指定せずに **log** オプションを入力すると、syslog メッセージ 106100 はデフォルト レベル(6)とデフォルト間隔(300 秒)でイネーブルになります。ログ オプションは次 のとおりです。
	- *level*:0 ~ 7 のシビラティ(重大度)。デフォルトは 6(情報)です。アクティブな ACEに対してこのレベルを変更する場合、新しいレベルは新規接続に適用され、既存 の接続は引き続き前のレベルでロギングされます。
	- **interval** *secs*:syslog メッセージ間の時間間隔(秒)。1 ~ 600 で指定します。デフォ ルトは300です。この値は、ドロップ統計情報の収集に使用するキャッシュから非ア クティブなフローを削除するためのタイムアウト値としても使用されます。
	- **disable**:すべての ACE ロギングをディセーブルにします。
	- **default**:拒否されたパケットに関するメッセージ 106023 のロギングをイネーブルに します。この設定は、**log** オプションを指定しないのと同じです。
- 時間範囲:**time-range** *time\_range\_name* オプションでは、ACE がアクティブになっている 時間帯と曜日を決定する時間範囲オブジェクトを指定します。時間範囲を指定しない場 合、ACE は常にアクティブです。

• アクティベーション:ACE を削除せずにディセーブルにするには、**inactive** オプションを 使用します。再度イネーブルにするには、inactive キーワードを使用せずに ACE 全体を入 力します。

#### ポートベースの照合に使用する拡張 **ACE** の追加

ACEでサービスオブジェクトを指定する場合は、サービスオブジェクトにTCP/80などのポー トが指定されたプロトコルを含めることができます。または、ACEにポートを直接指定できま す。ポートベースの照合を使用すると、プロトコルのすべてのトラフィックではなく、ポート ベースのプロトコルの特定のタイプのトラフィックを対象にすることができます。

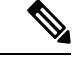

プロトコルとポートを指定するネットワークサービスオブジェクトを使用する場合は、このト ピックで説明しているとおり、ポートを指定しないでください。オブジェクトに定義されてい るプロトコル/ポートが一致するように、プロトコルとして**ip**を指定します。 (注)

ポートベースの 拡張 ACE は、プロトコルが **tcp**、**udp**、または **sctp** である基本的なアドレス照 合 ACE です。ポート仕様を追加するには、次のコマンドを使用します。

**access-list** *access\_list\_name* [**line** *line\_number*] **extended** {**deny** | **permit**} {**tcp** | **udp** | **sctp**} *source\_address\_argument* [*port\_argument*] *dest\_address\_argument* [*port\_argument*] [**log** [[*level*] [**interval** *secs*] | **disable** | **default**] [**time-range** *time-range-name*] [**inactive**]

例:

hostname(config)# **access-list ACL\_IN extended deny tcp any host 209.165.201.29 eq www**

*port\_argument*オプションでは、送信元ポートまたは宛先ポートを指定します。ポートを指定し なかった場合は、すべてのポートが照合されます。使用可能な引数は次のとおりです。

- *operator port*:*port*は、整数またはポートの名前にできます。*operator*には次のいずれかを 指定できます。
	- **lt**:より小さい
	- **gt**:より大きい
	- **eq**:等しい
	- **neq**:等しくない
	- **range**:値の包括的な範囲。この演算子を使用する場合は、2つのポート番号を指定し ます(例:**range 100 200**)。

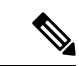

DNS、Discard、Echo、Ident、NTP、RPC、SUNRPC、および Talk は、それぞれに TCP の定義と UDP の定義の両方が必要です。 TACACS+ では、ポート 49 に対して 1 つの TCP 定義が必要です。 (注)

• **object-group** *service\_grp\_id*:**object-group service**{**tcp** | **udp** | **tcp-udp**} コマンドを使用して 作成されたサービス オブジェクト グループを指定します。これらのオブジェクト タイプ は推奨されなくなりました。

ポート引数としてプロトコルおよびポートがオブジェクト内で定義されている場合は、推 奨される一般的なサービス オブジェクトは指定できません。IP アドレスまたは完全修飾 ドメイン名ベースの照合に使用する拡張 ACE の追加 (10 ページ) で説明されているよ うに、これらのオブジェクトはプロトコル引数の一部として指定します。

その他のキーワードの詳細と、サービスオブジェクトを使用してプロトコルおよびポートを指 定する方法については、IP アドレスまたは完全修飾ドメイン名ベースの照合に使用する拡張 ACE の追加 (10 ページ) を参照してください。

#### **ICMP** ベースの照合に使用する拡張 **ACE** の追加

ACE でサービス オブジェクトを指定する場合は、サービス オブジェクトに ICMP/ICMP6 プロ トコルの ICMP タイプとコード仕様を含めることができます。または、ACE に ICMP タイプと コードを直接指定できます。たとえば、ICMP エコー要求(ping)トラフィックをターゲット にできます。

ICMP 拡張 ACE は、プロトコルが **icmp** または **icmp6** である基本的なアドレス照合 ACE です。 これらのプロトコルにはタイプおよびコード値があるため、ACEにタイプおよびコード仕様を 追加できます。

プロトコルが ICMP または ICMP6 である IP アドレスまたは FQDN 照合に使用する ACE を追 加するには、次のコマンドを使用します。

**access-list** *access\_list\_name* [**line** *line\_number*] **extended** {**deny** | **permit**} {**icmp** | **icmp6**} *source\_address\_argument dest\_address\_argument* [*icmp\_argument*] [**log** [[*level*] [**interval***secs*] |**disable** | **default**]] [**time-range** *time\_range\_name*] [**inactive**]

例:

hostname(config)# **access-list abc extended permit icmp any any object-group obj\_icmp\_1** hostname(config)# **access-list abc extended permit icmp any any echo**

*icmp\_argument* オプションでは、ICMP のタイプとコードを指定します。

- *icmp\_type* [*icmp\_code*]:ICMP タイプを名前または番号で指定し、そのタイプの ICMP コー ド(省略可能)を指定します。コードを指定しない場合は、すべてのコードが使用されま す。
- **object-group***icmp\_grp\_id*:(廃止予定)**object-groupicmp-type** コマンドを使用して作成さ れた ICMP/ICMP6 用のオブジェクト グループを指定します。

ICMP 引数としてプロトコルおよびタイプがオブジェクト内で定義されている場合は、推 奨される一般的なサービス オブジェクトは指定できません。IP アドレスまたは完全修飾 ドメイン名ベースの照合に使用する拡張 ACE の追加 (10 ページ) で説明されているよ うに、これらのオブジェクトはプロトコル引数の一部として指定します。

他のキーワードの説明については、IPアドレスまたは完全修飾ドメイン名ベースの照合に使用 する拡張 ACE の追加 (10ページ)を参照してください。

# ユーザーベースの照合(アイデンティティファイアウォール)に使用する拡張**ACE**の追

加

ユーザーベースの拡張 ACE は、ユーザー名またはユーザー グループを送信元の一致条件に含 める基本的なアドレス照合 ACE です。ユーザー ID に基づくルールを作成すると、ルールがス タティックなホストまたはネットワーク アドレスに縛られるのを回避できます。たとえば、 user1 のルールを定義し、アイデンティティ ファイアウォール機能によってそのユーザーがあ るホストにマッピングされているとします。さらに、このホストにある日10.100.10.3が割り当 てられ、その翌日に192.168.1.5が割り当てられたとします。この場合でも、ユーザーベースの ルールは適用されます。

送信元アドレスと宛先アドレスは引き続き指定する必要があります。そのため、送信元アドレ スは、ユーザーに(通常はDHCP経由で)割り当てられる可能性があるアドレスが含まれるよ うに広く設定してください。たとえば、ユーザー「LOCAL\user1 any」は、割り当てられてい るアドレスに関係なく LOCAL\user1 ユーザーに一致しますが、「LOCAL\user1 10.100.1.0 255.255.255.0」は、アドレスが 10.100.1.0/24 ネットワーク上にある場合にのみユーザーに一致 します。

グループ名を使用すると、学生、教師、マネージャ、エンジニアなどユーザーのクラス全体に 基づいてルールを定義できます。

ユーザーまたはグループ照合に使用する ACE を追加するには、次のコマンドを使用します。

**access-list** *access\_list\_name* [**line** *line\_number*] **extended** {**deny** | **permit**} *protocol\_argument* [*user\_argument*] *source\_address\_argument* [*port\_argument*] *dest\_address\_argument* [*port\_argument*] [**log** [[*level*] [**interval** *secs*] | **disable** | **default**]] [**time-range** *time\_range\_name*] [**inactive**]

例:

hostname(config)# **access-list v1 extended permit ip user LOCAL\idfw any 10.0.0.0 255.255.255.0**

*user\_argument* オプションでは、送信元アドレスに加えて、トラフィックを照合するユーザー またはグループを指定します。使用可能な引数は次のとおりです。

- **object-group-user** *user\_obj\_grp\_id*:**object-group user** コマンドを使用して作成されたユー ザー オブジェクト グループを指定します。
- **user** {[*domain\_nickname***\**]*name* | **any** | **none**}:ユーザー名を指定します。ユーザー クレデン シャルを含むすべてのユーザーを照合するには**any**を指定し、ユーザー名にマッピングさ れていないアドレスを照合するには **none** を指定してください。これらのオプションが特 に役立つのは、**access-group** と **aaa authentication match** のポリシーを結合する場合です。
- **user-group** [*domain\_nickname***\\**]*user\_group\_name*:ユーザー グループ名を指定します。\\ は ドメインとグループ名の区切りです。

他のキーワードの説明については、IPアドレスまたは完全修飾ドメイン名ベースの照合に使用 する拡張 ACE の追加 (10ページ)を参照してください。

特定の ACE にユーザーと Cisco Trustsec セキュリティ グループの両方を含めることができま す。 ヒント

### セキュリティ グループ ベースの照合(**Cisco TrustSec**)に使用する拡張 **ACE** の追加

セキュリティ グループ拡張 ACE は、セキュリティ グループまたはタグを送信元または宛先の 一致条件に含める基本的なアドレス照合 ACE です。セキュリティ グループに基づくルールを 作成すると、ルールがスタティックなホストまたはネットワークアドレスに縛られるのを回避 できます。送信元アドレスと宛先アドレスは引き続き指定する必要があります。そのため、ア ドレスは、ユーザーに(通常はDHCP経由で)割り当てられる可能性があるアドレスが含まれ るように広く設定してください。

 $\boldsymbol{\mathcal{L}}$ 

ヒント このタイプの ACE を追加する前に、Cisco TrustSec 設定してください。

セキュリティ グループ照合に使用する ACE を追加するには、次のコマンドを使用します。

**access-list** *access\_list\_name* [**line** *line\_number*] **extended** {**deny** | **permit**} *protocol\_argument* [*security\_group\_argument*] *source\_address\_argument* [*port\_argument*] [*security\_group\_argument*] *dest\_address\_argument* [*port\_argument*] [**log** [[*level*] [**interval** *secs*] | **disable** | **default**]] [**inactive** | **time-range** *time\_range\_name*]

例:

hostname(config)# **access-list INSIDE\_IN extended permit ip security-group name my-group any any**

*security\_group\_argument* オプションでは、送信元または宛先アドレスに加えて、トラフィック を照合するセキュリティ グループを指定します。使用可能な引数は次のとおりです。

- **object-group-security** *security\_obj\_grp\_id*:**object-groupsecurity** コマンドを使用して作成さ れたセキュリティ オブジェクト グループを指定します。
- **security-group** {**name** *security\_grp\_id* | **tag** *security\_grp\_tag*}:セキュリティ グループの名前 またはタグを指定します。

他のキーワードの説明については、IPアドレスまたは完全修飾ドメイン名ベースの照合に使用 する拡張 ACE の追加 (10ページ)を参照してください。

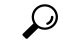

特定の ACE にユーザーと Cisco Trustsec セキュリティ グループの両方を含めることができま す。 ヒント

#### 拡張 **ACL** の例

次に示すACLはASAを通るすべてのホスト (ACLを適用するインターフェイス上の)を許可 します。

hostname(config)# access-list ACL\_IN extended permit ip any any

次の ACL は、192.168.1.0/24 のホストが TCP ベースのトラフィックで 209.165.201.0/27 のネッ トワークにアクセスすることを拒否します。その他のアドレスはすべて許可されます。

hostname(config)# access-list ACL IN extended deny tcp 192.168.1.0 255.255.255.0 209.165.201.0 255.255.255.224 hostname(config)# access-list ACL IN extended permit ip any any

選択したホストだけにアクセスを制限する場合は、限定的な許可 ACE を入力します。デフォ ルトでは、明示的に許可しない限り、他のトラフィックはすべて拒否されます。

hostname(config)# access-list ACL IN extended permit ip 192.168.1.0 255.255.255.0 209.165.201.0 255.255.255.224

次の ACL では、すべてのホスト(この ACL を適用するインターフェイス上の)からアドレス 209.165.201.29 の Web サイトへのアクセスを禁止しています。他のトラフィックはすべて許可 されます。

hostname(config)# access-list ACL\_IN extended deny tcp any host 209.165.201.29 eq www hostname(config)# access-list ACL\_IN extended permit ip any any

オブジェクト グループを使用する次の ACL では、内部ネットワーク上のさまざまなホストに ついて、さまざまな Web サーバーへのアクセスを禁止しています。他のトラフィックはすべ て許可されます。

hostname(config-network)# access-list ACL\_IN extended deny tcp object-group denied object-group web eq www hostname(config)# access-list ACL IN extended permit ip any any hostname(config)# access-group ACL\_IN in interface inside

次の例では、あるネットワーク オブジェクト グループ (A) から別のネットワーク オブジェ クト グループ(B)へのトラフィックを許可する ACL を一時的にディセーブルにします。

hostname(config)# access-list 104 permit ip host object-group A object-group B inactive

時間ベース ACE を実装するには、**time-range** コマンドを使用して、週および 1 日の中の特定 の時刻を定義します。次に、**access-list extended** コマンドを使用して、時間範囲を ACE にバイ ンドします。次の例では、「Sales」ACL の ACE を「New\_York\_Minute」という時間範囲にバ インドしています。

hostname(config)# access-list Sales line 1 extended deny tcp host 209.165.200.225 host

209.165.201.1 time-range New\_York\_Minute

次の例では、IPv4/IPv6 混在 ACL が表示されています。

```
hostname(config)# access-list demoacl extended permit ip 2001:DB8:1::/64 10.2.2.0
255.255.255.0
hostname(config)# access-list demoacl extended permit ip 2001:DB8:1::/64 2001:DB8:2::/64
hostname(config)# access-list demoacl extended permit ip host 10.3.3.3 host 10.4.4.4
```
#### アドレスを拡張 **ACL** のオブジェクトに変換する例

次に示す、オブジェクト グループを使用しない通常の ACL では、内部ネットワーク上のさま ざまなホストについて、さまざまな Web サーバーへのアクセスを禁止しています。他のトラ フィックはすべて許可されます。

hostname(config)# access-list ACL\_IN extended deny tcp host 10.1.1.4 host 209.165.201.29 eq www hostname(config)# access-list ACL\_IN extended deny tcp host 10.1.1.78 host 209.165.201.29 eq www hostname(config)# access-list ACL\_IN extended deny tcp host 10.1.1.89 host 209.165.201.29 eq www hostname(config)# access-list ACL\_IN extended deny tcp host 10.1.1.4 host 209.165.201.16 eq www hostname(config)# access-list ACL\_IN extended deny tcp host 10.1.1.78 host 209.165.201.16 eq www hostname(config)# access-list ACL\_IN extended deny tcp host 10.1.1.89 host 209.165.201.16 eq www hostname(config)# access-list ACL\_IN extended deny tcp host 10.1.1.4 host 209.165.201.78 eq www hostname(config)# access-list ACL\_IN extended deny tcp host 10.1.1.78 host 209.165.201.78 eq www hostname(config)# access-list ACL\_IN extended deny tcp host 10.1.1.89 host 209.165.201.78 eq www hostname(config)# access-list ACL IN extended permit ip any any hostname(config)# access-group ACL IN in interface inside

2つのネットワーク オブジェクト グループ (内部ホスト用に1つ、Web サーバー用に1つ) を作成すると、コンフィギュレーションが簡略化され、簡単に修正してホストを追加できるよ うになります。

```
hostname(config)# object-group network denied
hostname(config-network)# network-object host 10.1.1.4
hostname(config-network)# network-object host 10.1.1.78
hostname(config-network)# network-object host 10.1.1.89
hostname(config-network)# object-group network web
hostname(config-network)# network-object host 209.165.201.29
hostname(config-network)# network-object host 209.165.201.16
hostname(config-network)# network-object host 209.165.201.78
hostname(config)# access-list ACL_IN extended deny tcp object-group denied object-group
web eq www
hostname(config)# access-list ACL IN extended permit ip any any
```
hostname(config)# access-group ACL IN in interface inside

### 標準 **ACL** の設定

標準 ACL は、ACL ID または名前が同じすべての ACE で構成されます。標準 ACL は、ルート マップや VPN フィルタなどの限られた数の機能に使用されます。標準 ACL では、 IPv4 アド レスのみを使用して、宛先アドレスのみを定義します。

標準アクセス リスト エントリを追加するには、次のコマンドを使用します。

**access-list** *access\_list\_name* **standard** {**deny** | **permit**} {**any4** | **host** *ip\_address* | *ip\_address mask*} 例:

hostname(config)# **access-list OSPF standard permit 192.168.1.0 255.255.255.0**

次のオプションがあります。

- 名前:*access\_list\_name* 引数には、ACL の名前または番号を指定します。標準 ACL の従来 の数値は1~99または1300~1999ですが、任意の名前または数値を使用できます。ACL がまだ存在しない場合は、新しい ACL を作成します。ACL が存在する場合、エントリは ACL の末尾に追加されます。
- 許可または拒否:**deny** キーワードを指定すると、条件に一致した場合にパケットが拒否 または免除されます。**permit**キーワードを指定すると、条件に一致した場合にパケットが 許可または包含されます。
- 宛先アドレス:**any4** キーワードは、すべての IPv4 アドレスに一致します。**host** *ip\_address* 引数は、ホストの IPv4 アドレスに一致します。*ip\_address ip\_mask* 引数は、IPv4 サブネッ ト(10.1.1.0 255.255.255.0 など)に一致します。

### **Webtype ACL** の設定

Webtype ACL は、クライアントレス SSL VPN トラフィックのフィルタリング、特定のネット ワーク、サブネット、ホスト、および Web サーバーへのユーザー アクセスの制限に使用され ます。フィルタを定義しない場合は、すべての接続が許可されます。Webtype ACL は、同じ ACL ID または ACL 名を持つすべての ACE で構成されます。

Webtype ACL では、URL または宛先アドレスに基づいてトラフィックを照合できます。単一 の ACE でこれらの仕様を組み合わせることはできません。次の各セクションでは、各タイプ の ACE について説明します。

### **URL** 照合に使用する **Webtype ACE** の追加

ユーザーがアクセスしようとしている URL に基づいてトラフィックを照合するには、次のコ マンドを使用します。

**access-list** *access\_list\_name* **webtype** {**deny** | **permit**} **url** {*url\_string* | **any**} [**log** [[*level*] [ **interval** *secs*] | **disable** | **default**]] [ **time\_range** *time\_range\_name*] [**inactive**]

例:

hostname(config)# **access-list acl\_company webtype deny url http://\*.example.com**

次のオプションがあります。

- *access\_list\_name*:新規または既存の ACL の名前。ACL がすでに存在する場合は、ACL の 末尾に ACE が追加されます。
- 許可または拒否:**deny** キーワードを指定すると、条件に一致した場合にパケットが拒否 または免除されます。**permit**キーワードを指定すると、条件に一致した場合にパケットが 許可または包含されます。
- URL:**url** キーワードでは、照合する URL を指定します。すべての URL ベースのトラ フィックに一致させるには、**url any** を使用します。そうでない場合は、URL 文字列を入 力します。URL 文字列には、ワイルドカードを含めることができます。以下では、URL の指定に関するヒントと制限事項をいくつか示します。
	- すべての URL に一致させるには、**any** を指定します。
	- 「Permit url any」と指定すると、「プロトコル://サーバー IP/パス」の形式の URL は すべて許可され、このパターンに一致しないトラフィック(ポート転送など)はブ ロックされます。暗黙的な拒否が発生しないよう、必要なポート(Citrixの場合はポー ト 1494)への接続を許可する ACE を使用してください。
	- スマート トンネルと ica プラグインは、smart-tunnel:// と ica:// のタイプにのみ一致す るため、「permit url any」を使用したACLによって影響を受けることはありません。
	- 使用できるプロトコルは、cifs://、citrix://、citrixs://、ftp://、http://、https://、imap4://、 nfs://、pop3://、smart-tunnel://、および smtp:// です。プロトコルでワイルドカードを使 用することもできます。たとえば、htt\* は http および https に一致し、アスタリスク \* はすべてのプロトコルに一致します。たとえば、\*://\*.example.com は、example.com ネットワークへのすべてのタイプの URL ベース トラフィックに一致します。
	- smart-tunnel:// URL を指定すると、サーバー名だけを含めることができます。URL に パスを含めることはできません。たとえば、smart-tunnel://www.example.com は受け入 れ可能ですが、smart-tunnel://www.example.com/index.html は受け入れ不可です。
	- アスタリスク(\*):空の文字列を含む任意の文字列に一致します。すべてのhttpURL に一致させるには、http://\*/\* と入力します。
	- 疑問符 ? は任意の 1 文字に一致します。
	- •角カッコ (I) : 文字の範囲を指定する際に使用する演算子です。角カッコ内に指定 された範囲に属する任意の 1 文字に一致します。たとえば、http://www.cisco.com:80/ と http://www.cisco.com:81/ の両方に一致させるには、「**http://www.cisco.com:8[01]/**」 と入力します。
- ロギング:**log** 引数では、パケットが ACE に一致した場合のロギング オプションを設定 します。引数を指定せずに **log** オプションを入力すると、syslog メッセージ 106102 はデ フォルトレベル(6)とデフォルト間隔(300秒)でイネーブルになります。ログオプショ ンは次のとおりです。

• *level*:0 ~ 7 のシビラティ(重大度)。デフォルト値は 6 です。

- **interval** *secs*:syslog メッセージ間の時間間隔(秒)。1 ~ 600 で指定します。デフォ ルトは 300 です。
- **disable**:すべての ACL ロギングをディセーブルにします。
- **default**:メッセージ 106103 のロギングをイネーブルにします。この設定は、**log** オプ ションを指定しないのと同じです。
- 時間範囲:**time-range** *time\_range\_name* オプションでは、ACE がアクティブになっている 時間帯と曜日を決定する時間範囲オブジェクトを指定します。時間範囲を指定しない場 合、ACE は常にアクティブです。
- アクティベーション:ACE を削除せずにディセーブルにするには、**inactive** オプションを 使用します。再度イネーブルにするには、inactive キーワードを使用せずに ACE 全体を入 力します。

### **IP** アドレス照合に使用する **Webtype ACE** の追加

ユーザーがアクセスしようとしている宛先アドレスに基づいてトラフィックを照合するには、 次のコマンドを使用します。Webtype ACL には、URL 仕様に加えて IPv4 アドレスと IPv6 アド レスの組み合わせを含めることができます。

IP アドレス照合に使用する Webtype ACE を追加するには、次のコマンドを使用します。

**access-list** *access\_list\_name* **webtype** {**deny** | **permit**} **tcp** *dest\_address\_argument* [*operator port*] [**log** [[*level*] [**interval** *secs*] | **disable** | **default**]] [**time\_range** *time\_range\_name*]] [**inactive**]]

例:

hostname(config)# **access-list acl\_company webtype permit tcp any**

ここで説明していないキーワードの説明については、URL 照合に使用する Webtype ACE の追 加 (18 ページ)を参照してください。このタイプの ACE に固有のキーワードと引数は次のと おりです。

- **tcp**:TCP プロトコル。Webtype ACL では、TCP トラフィックのみを照合します。
- 宛先アドレス:*dest\_address\_argument* では、パケットの送信先の IP アドレスを指定しま す。
	- **host** *ip\_address*:IPv4 ホスト アドレスを指定します。
	- *dest\_ip\_address mask*:10.100.10.0 255.255.255.0 など、IPv4 ネットワーク アドレスおよ びサブネット マスクを指定します。
	- *ipv6-address***/***prefix-length*:IPv6 ホストまたはネットワーク アドレスとプレフィックス を指定します。
	- **any**、**any4**、および**any6**:**any**はIPv4とIPv6トラフィックの両方を指定します。**any4** は IPv4 トラフィックのみを指定し、**any6** は IPv6 トラフィックのみを指定します。
- *operator port*:宛先ポート。ポートを指定しなかった場合は、すべてのポートが照合され ます。*port* には、TCP ポートの番号(整数)または名前を指定できます。*operator* は次の いずれかになります。
	- **lt**:より小さい
	- **gt**:より大きい
	- **eq**:等しい
	- **neq**:等しくない
	- **range**:値の包括的な範囲。この演算子を使用する場合は、2つのポート番号を指定し ます(例:**range 100 200**)。

#### **Webtype ACL** の例

次の例は、特定の企業の URL へのアクセスを拒否する方法を示しています。

hostname(config)# access-list acl\_company webtype deny url http://\*.example.com

次の例は、特定の Web ページへのアクセスを拒否する方法を示しています。

hostname(config)# access-list acl\_file webtype deny url https://www.example.com/dir/file.html

次の例は、特定サーバー上にある任意の URL へのポート 8080 経由の HTTP アクセスを拒否す る方法を示しています。

hostname(config)# access-list acl\_company webtype deny url http://my-server:8080/\*

次の例は、Webtype ACL でワイルドカードを使用する方法を示しています。

• 次に、http://www.example.com/layouts/1033 などの URL に一致させる例を示します。

access-list VPN-Group webtype permit url http://www.example.com/\*

• 次に、http://www.example.com/ や http://www.example.net/ などの URL に一致させる例を示 します。

access-list test webtype permit url http://www.example.\*

• 次に、http://www.example.com や ftp://wwz.example.com などの URL に一致させる例を示し ます。

access-list test webtype permit url \*://ww?.e\*co\*/

• 次の例は、http://www.cisco.com:80 や https://www.cisco.com:81 などの URL に一致します。

access-list test webtype permit url \*://ww?.c\*co\*:8[01]/

上記の例の範囲演算子「[ ]」は、文字 **0** または **1** がその場所で出現する可能性があること を示しています。

• 次に、http://www.example.com や http://www.example.net などの URL に一致させる例を示し ます。

access-list test webtype permit url http://www.[a-z]xample?\*/

上記の例に示した range 演算子「[]」は、**a** ~ **z** の範囲内の任意の 1 文字が出現可能である ことを指定します。

• 次に、ファイル名またはパスのどこかに「cgi」が含まれる http または https URL に一致さ せる例を示します。

access-list test webtype permit url htt\*://\*/\*cgi?\*

すべての http URL に一致させるには、「 http://\*」ではなく「**http://\*/\***」と入力する必要があ ります。 (注)

次の例は、Web-type ACL を適用して、特定の CIFS 共有へのアクセスをディセーブルにする方 法を示しています。

このシナリオでは、「shares」というルート フォルダに「Marketing\_Reports」および 「Sales Reports」という2つのサブフォルダが格納されています。「shares/Marketing Reports」 フォルダへのアクセスを明示的に拒否しようとしています。

access-list CIFS\_Avoid webtype deny url cifs://172.16.10.40/shares/Marketing\_Reports.

ただし、ACL の末尾に暗黙的な「deny all」があるため、上記の ACL を指定すると、ルート フォルダ(「shares」)とすべてのサブ フォルダ(「shares/Sales Reports」と「shares/Marketing Reports」)にアクセスできなくなります。

この問題を修正するには、ルートフォルダと残りのサブフォルダへのアクセスを許可する新し い ACL を追加します。

access-list CIFS\_Allow webtype permit url cifs://172.16.10.40/shares\*

### **EtherType ACL** の設定

EtherType ACLは、ブリッジグループメンバーのインターフェイスの非IPレイヤ2トラフィッ クに適用されます。これらのルールを使用して、レイヤ 2 パケット内の EtherType 値に基づい てトラフィックを許可または破棄できます。EtherType ACL では、ブリッジ グループを経由す る非 IP トラフィックのフローを制御できます。802.3 形式フレームでは、type フィールドでは なく length フィールドが使用されるため、ACL では処理されません。

EtherType ACE を追加するには、次のコマンドを使用します。

**access-list** *access\_list\_name* **ethertype** {**deny** | **permit**} {**any** | **bpdu** | **dsap** {*hex\_address* | **bpdu** | **ipx** | **isis** | **raw-ipx**} | **eii-ipx** | **ipx** | **isis** | **mpls-multicast** | **mpls-unicast** | *hex\_number*}

例:

hostname(config)# access-list ETHER ethertype deny mpls-multicast

次のオプションがあります。

- access list name: 新規または既存の ACL の名前。ACL がすでに存在する場合は、ACL の 末尾に ACE が追加されます。
- 許可または拒否:**deny** キーワードを指定すると、条件に一致した場合にパケットが拒否 されます。**permit** キーワードは、条件が一致した場合にパケットを許可します。
- トラフィック一致条件:次のオプションを使用してトラフィックを照合できます。
	- **any**:すべてのレイヤ 2 トラフィックと一致します。
	- **bpdu**:デフォルトで許可されるブリッジ プロトコル データ ユニット(dsap 0x42)。 このキーワードは **dsap bpdu** に変換されます。
	- **dsap**{*hex\_address* | **bpdu** | **ipx** | **isis** | **raw-ipx**}: IEEE 802.2 論理リンク制御(LLC)パケッ トの宛先サービス アクセス ポイントのアドレス。ユーザーが許可または拒否するア ドレスを 16 進数 (0x01 ~ 0xff) で含めます。また、次のキーワードを使用して共通 の値のルールを作成することもできます。
		- **bpdu** 0x42 では、ブリッジ プロトコル データ ユニット。
		- **ipx** 0xe0 では、Internet Packet Exchange (IPX) 802.2 LLC。
		- **isis** 0xfe では、Intermediate System to Intermediate System (IS-IS)
		- **raw-ipx** 0xff では、Raw IPX 802.3 形式。
	- **eii-ipx**: Ethernet II IPX 形式、EtherType 0x8137。
	- ipx : Internetwork Packet Exchange (IPX)。このキーワードは、3つの個別のルールを 設定するための **dsap ipx**、**dsap raw-ipx**、および **eii-ipx** のショートカットです。
	- **isis**:IntermediateSystem to IntermediateSystem(IS-IS)このキーワードは **dsapisis** に変 換されます。
- **mpls-multicast**:MPLS マルチキャスト。
- **mpls-unicast**:MPLS ユニキャスト。
- [hex\_number]: 16 ビットの 16 進数 0x600 ~ 0xffff で指定できる任意の EtherType。 EtherType のリストについては、http://www.ietf.org/rfc/rfc1700.txt にアクセスして、RFC 1700「Assigned Numbers」を参照してください。

#### **EtherType ACL** の例

次の例は、EtherType ACL の設定方法(インターフェイスへの適用方法を含む)を示していま す。

たとえば、次のサンプルACLでは、内部インターフェイスで発信される一般的なEtherTypeが 許可されます。

hostname(config)# access-list ETHER ethertype permit ipx INFO: ethertype ipx is saved to config as ethertype eii-ipx INFO: ethertype ipx is saved to config as ethertype dsap ipx INFO: ethertype ipx is saved to config as ethertype dsap raw-ipx hostname(config)# access-list ETHER ethertype permit mpls-unicast hostname(config)# access-group ETHER in interface inside

次の例では、ASA を通過する一部の EtherType が許可されますが、それ以外はすべて拒否され ます。

hostname(config)# access-list ETHER ethertype permit 0x1234 hostname(config)# access-list ETHER ethertype permit mpls-unicast hostname(config)# access-group ETHER in interface inside hostname(config)# access-group ETHER in interface outside

次の例では、両方のインターフェイスで EtherType 0x1256 のトラフィックが拒否されますが、 他のトラフィックはすべて許可されます。

hostname(config)# access-list nonIP ethertype deny 1256 hostname(config)# access-list nonIP ethertype permit any hostname(config)# access-group nonIP in interface inside hostname(config)# access-group nonIP in interface outside

# 隔離されたコンフィギュレーション セッションでの **ACL** の編集

アクセス ルールまたは他の目的に使用する ACL を編集すると、その変更はすぐに実装され、 トラフィックに影響を与えます。新しいルールがアクティブになるのはルールのコンパイルが 完了した後のみとし、そのコンパイルは各 ACE を編集した後に発生することを、トランザク ション コミット モデルによって保証するために、アクセス ルールを使用できます。

ACL 編集の影響をさらに分離するには、「コンフィギュレーション セッション」で変更を行 うことができます。このセッションは、変更内容を明示的にコミットする前に、複数の ACE やオブジェクトを編集できる隔離されたモードです。このため、デバイスの動作を変更する前 に、目的のすべての変更が完了したことを確認できます。

#### 始める前に

- access-group コマンドによって参照されるコマンドは編集できますが、その他のコマンド によって参照される ACL は編集できません。参照されない ACL を編集したり、新しいオ ブジェクトを作成したりすることもできます。
- オブジェクトとオブジェクトグループを作成または編集できますが、あるセッションで1 つのオブジェクトまたはオブジェクトグループを作成する場合、同じセッションでそのオ ブジェクトまたはオブジェクトグループを編集することはできません。オブジェクトが希 望どおりに定義されていない場合は、変更をコミットしてからオブジェクトを編集する か、セッション全体を廃棄してもう一度やり直す必要があります。
- access-group コマンド(アクセス ルール)によって参照される ACL を編集する場合は、 セッションをコミットするときにトランザクション コミット モデルが使用されます。こ のため、ACLは、古いACLが新しいACLに置き換えられる前に完全にコンパイルされま す。

#### 手順

ステップ **1** セッションを開始します。

hostname#**configure session** *session\_name* hostname(config-s)#

*session\_name* がすでに存在する場合は、そのセッションを開きます。存在しない場合は、新し いセッションを作成します。

既存のセッションを表示するには、**show configuration session** コマンドを使用します。一度に アクティブにできるセッションは最大で3つです。古い未使用のセッションを削除する必要が ある場合は、**clear configuration session** *session\_name* コマンドを使用します。

他のユーザーが編集中であるために既存のセッションを開くことができない場合は、セッショ ンが編集中であることを示すフラグをクリアできます。この操作は、セッションが実際には編 集中でないことが確実な場合にのみ行ってください。フラグをリセットするには、**clear session** *session\_name* **access** コマンドを使用します。

- ステップ **2** (コミットされたセッションのみ)変更を行います。次の基本コマンドとそれらのパラメータ のいずれかを使用できます。
	- **access-list**
	- **object**
	- **object-group**
- ステップ **3** セッションで実行することを決定します。使用できるコマンドは、前にセッションをコミット 済みかどうかによって異なります。使用できる可能性があるコマンドは次のとおりです。
	- **exit**:セッションを単に終了し、変更のコミットや廃棄は行わないため、後で戻ることが できます。
	- **commit** [**noconfirm** [**revert-save** | **config-save**]]:(コミットされていないセッションのみ) 変更を保存します。セッションを保存するかどうか尋ねられます。リバートセッションを 保存(**revert-save**)しておくと、**revert**コマンドで変更を元に戻すことができます。また、 コンフィギュレーションセッションを保存(**config-save**)しておくと、そのセッションで 変更したすべての内容を、必要に応じて再度コミットできます。リバートセッションまた はコンフィギュレーション セッションを保存した場合は、変更はコミットされますが、 セッションはアクティブのままになります。セッションを開いて、変更を元に戻したり同 じ変更を再コミットしたりできます。**noconfirm** オプションと任意の適切な save オプショ ンを指定すると、プロンプトが表示されないようにすることができます。
	- **abort**:(コミットされていないセッションのみ)変更を破棄し、セッションを削除しま す。セッションを保持する場合は、セッションを終了して **clear session** *session\_name* **configuration**コマンドを使用します。このコマンドは、セッションを削除せずに空にしま す。
	- **revert**:(コミットされたセッションのみ)変更を元に戻し、セッションをコミットする 前のコンフィギュレーションに戻して、そのセッションを削除します。
	- **show configuration session** [*session\_name*]:セッションで行った変更を表示します。

## **ACL** のモニタリング

ACL をモニターするには、次のいずれかのコマンドを入力します。

- **show access-list** [*name*]:各 ACE の行番号とヒット カウントを含むアクセス リストを表示 します。ACL 名を指定してください。そうしないと、すべてのアクセス リストが表示さ れます。
- **show running-config access-list** [*name*]:現在実行しているアクセス リスト コンフィギュ レーションを表示します。ACL名を指定してください。そうしないと、すべてのアクセス リストが表示されます。

# **ACL** の履歴

 $\mathbf I$ 

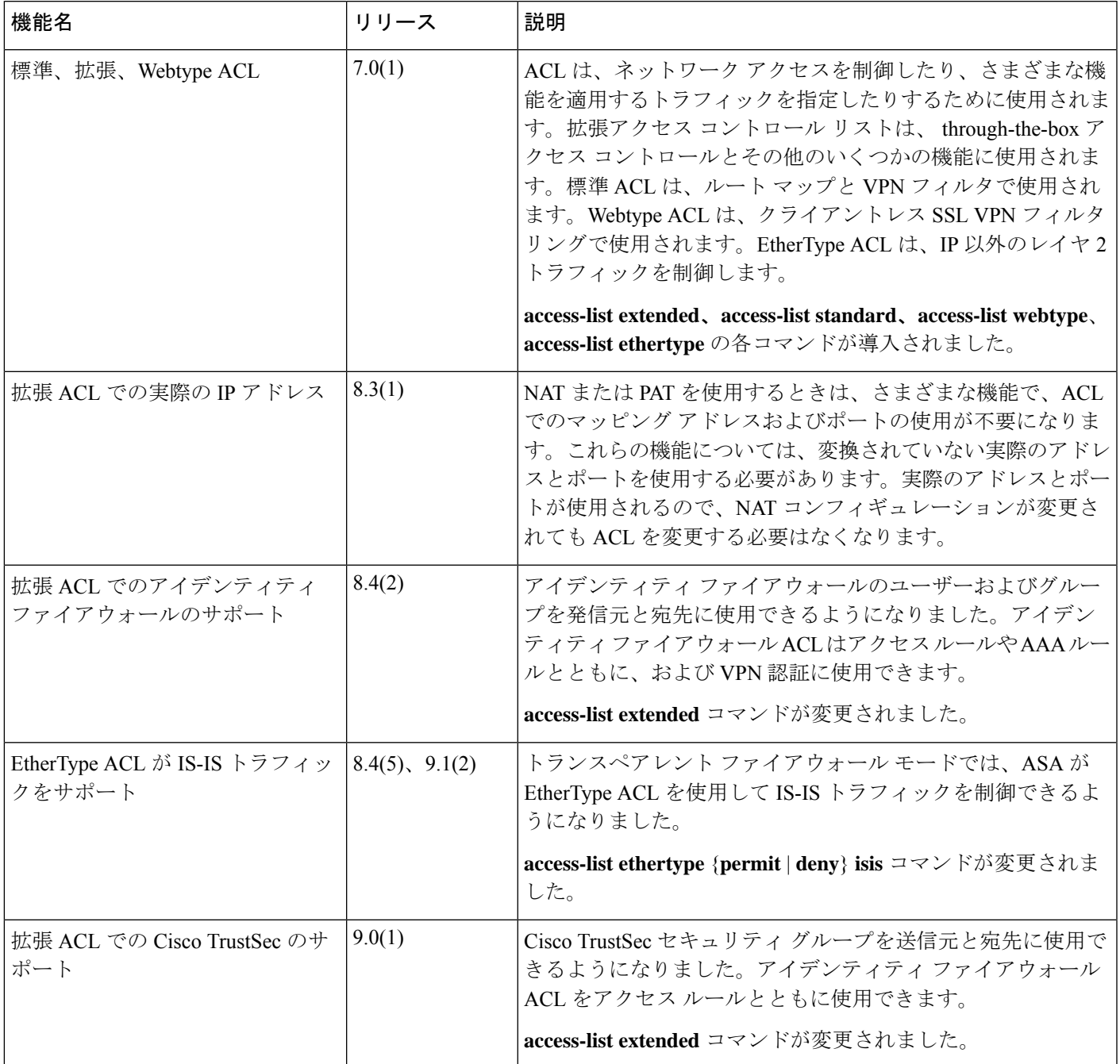

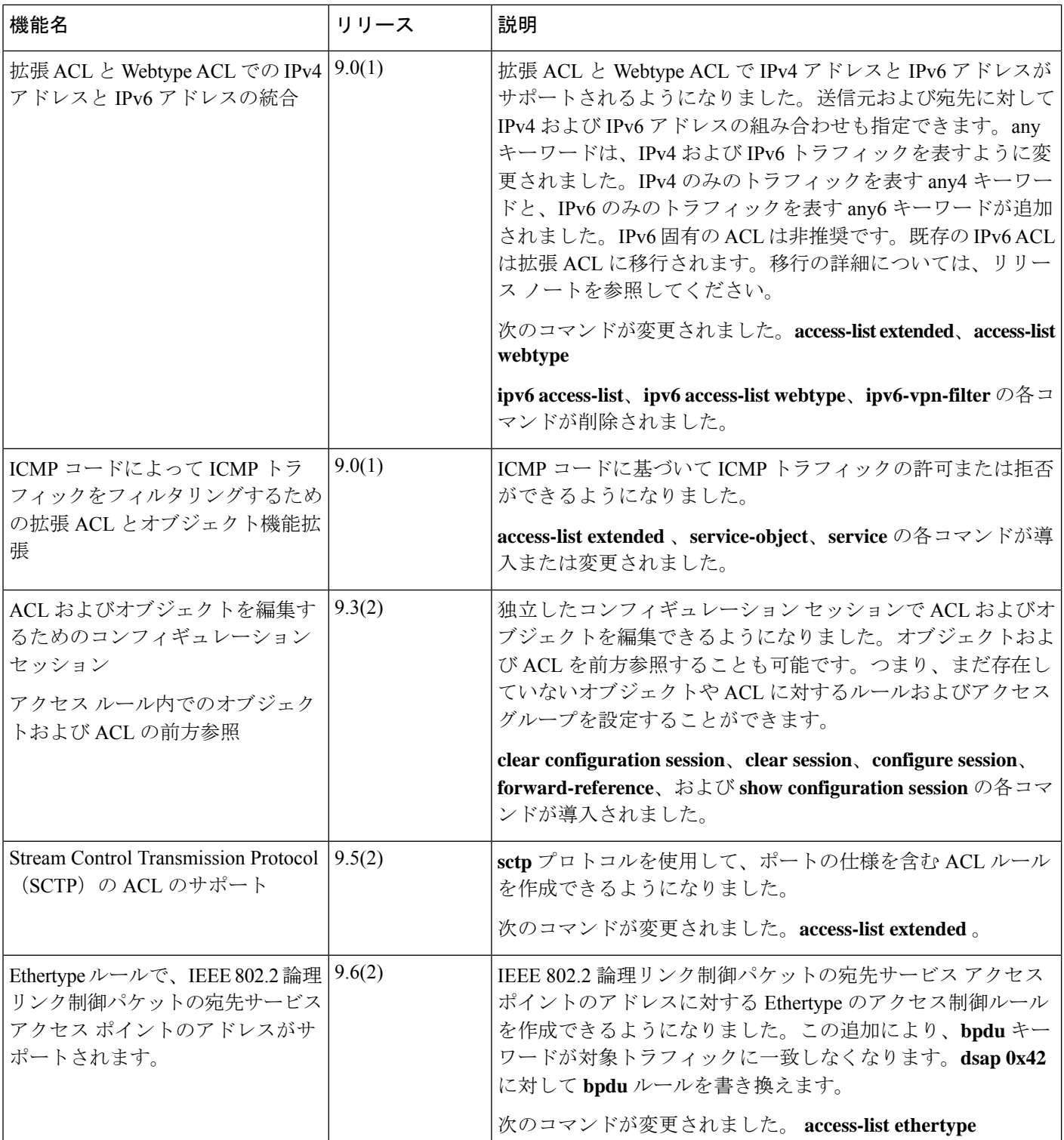

I

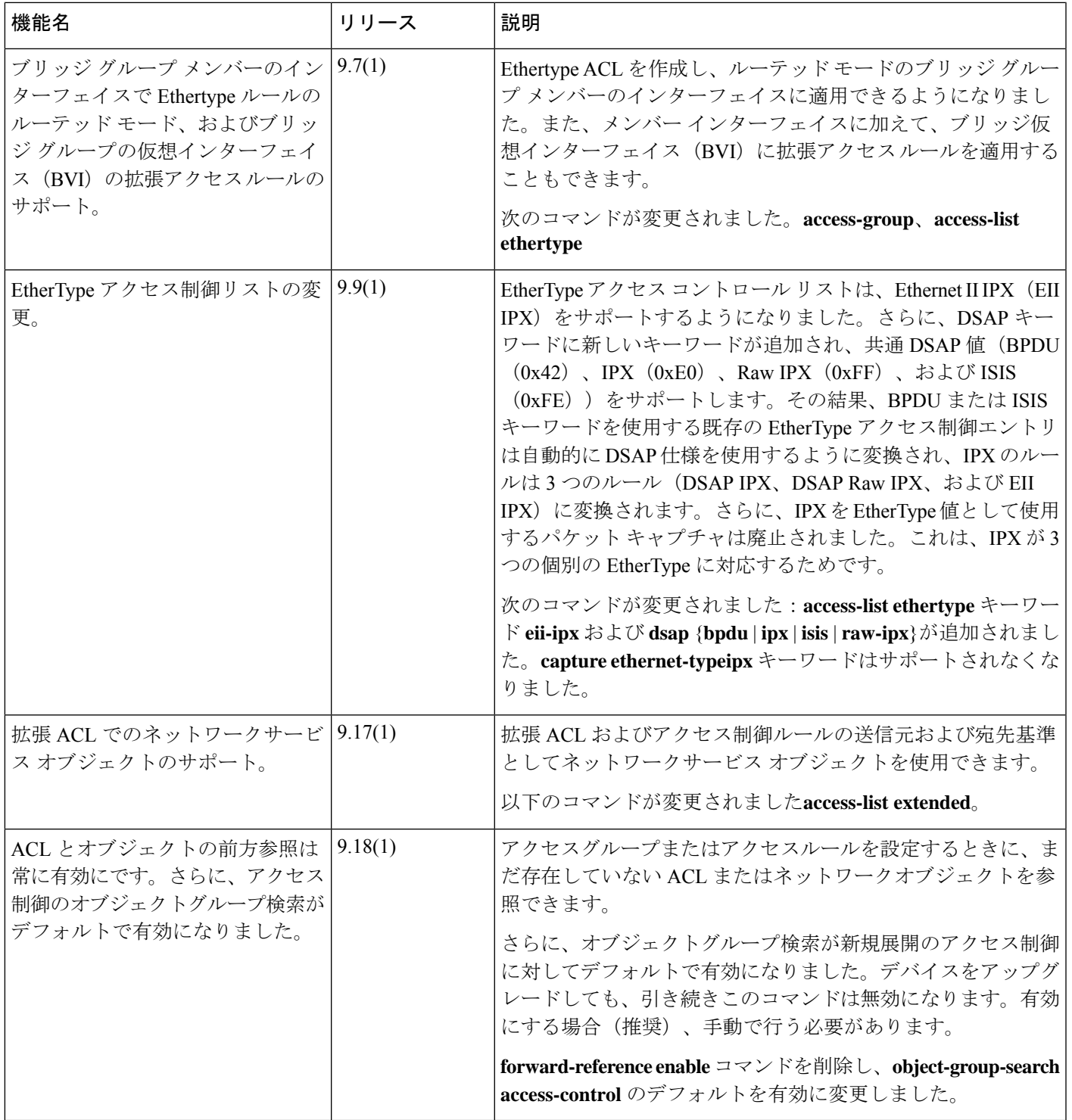

I

翻訳について

このドキュメントは、米国シスコ発行ドキュメントの参考和訳です。リンク情報につきましては 、日本語版掲載時点で、英語版にアップデートがあり、リンク先のページが移動/変更されている 場合がありますことをご了承ください。あくまでも参考和訳となりますので、正式な内容につい ては米国サイトのドキュメントを参照ください。